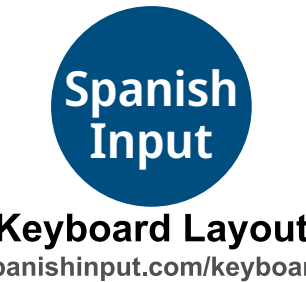

## **Cómo escribir en español en esta computadora**

Use las teclas "Option" para escribir caracteres especiales. Para escribir cualquier vocal con tilde, presione Option + la vocal al mismo tiempo.

**Keyboard Layout** 

spanishinput.com/keyboard **Miguel Lescano 2023**

Para escribir  $\lambda$ , presione Option + /.

Para escribir *i*, presione Option + 1.

Para escribir ü, presione Option + 7.

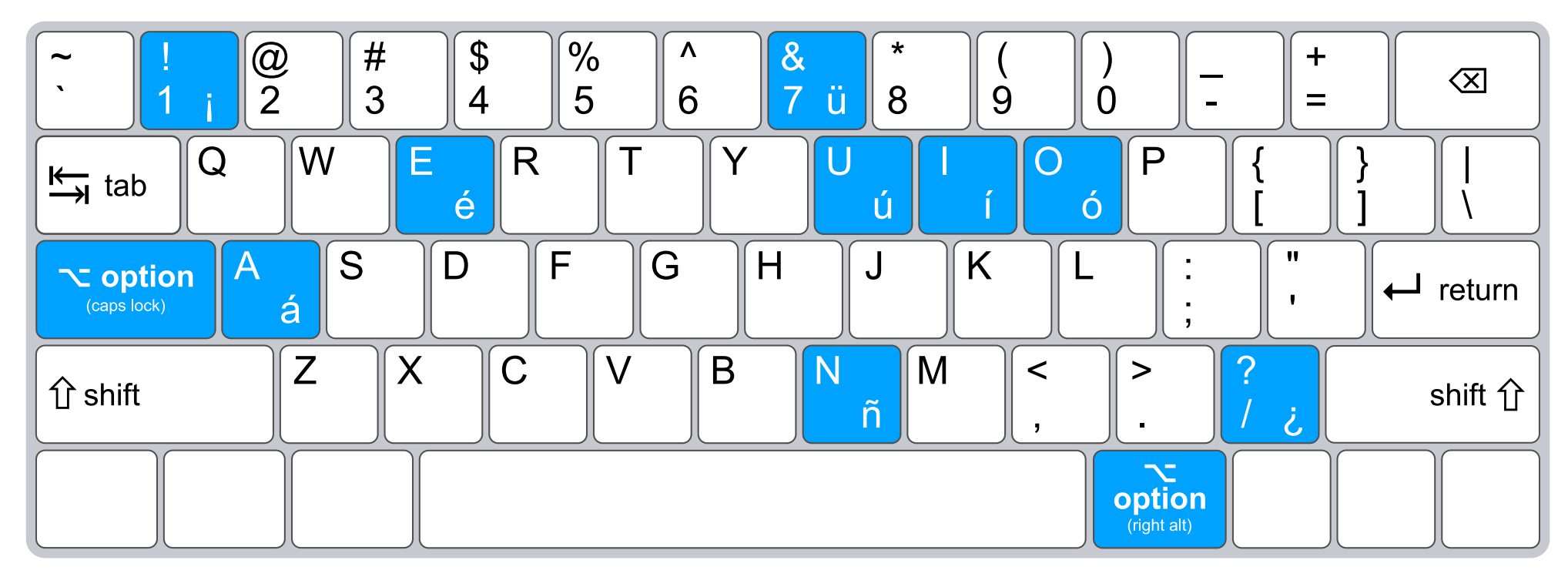

## **How to type in Spanish on this computer**

Use the "Option" keys to type special characters. To type any vowel with an accent mark, press Option + the vowel at the same time. To type  $\lambda$ , press Option +  $\lambda$ . To type ¡, press Option + 1. To type ü, press Option + 7.